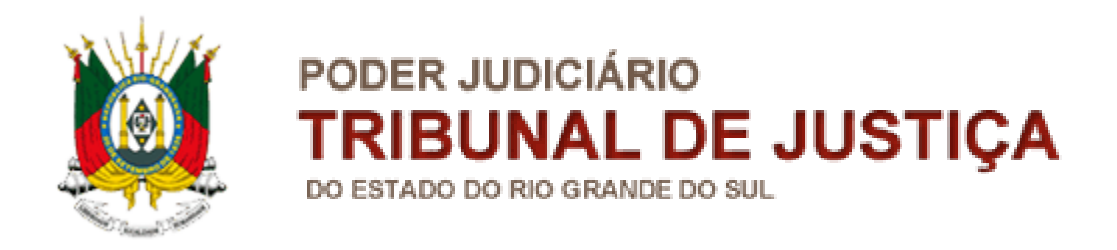

# **API: Vinculação das Reservas**

# **[PRJ-01210] Integração ERP-Thema X Webverb**

# Dezembro de 2019

# **Sumário**

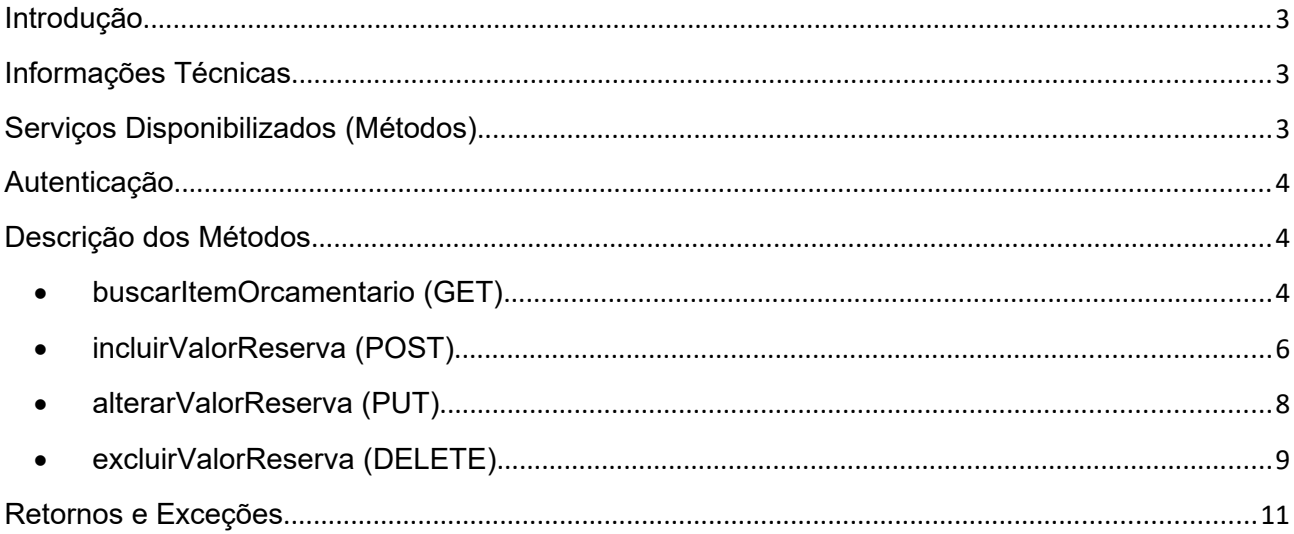

### <span id="page-2-0"></span>**Introdução**

Este documento contém informações técnicas, uma lista com os serviços disponibilizados, descrição dos leiautes e exemplos de utilização dos serviços disponibilizados via **API para vinculação das Reservas**, aos quais foram desenvolvidos para automatizar a consulta dos itens orçamentários bem como incluir, alterar ou excluir os valores reservados dos itens orçamentários.

## <span id="page-2-1"></span>**Informações Técnicas**

A **API para vinculação das Reservas** foi desenvolvida em Java usando serviços **REST e** request no formato **JSON**.

Para acessar os webservices, deve-se realizar a conexão utilizando uma das seguintes URLs, conforme o ambiente:

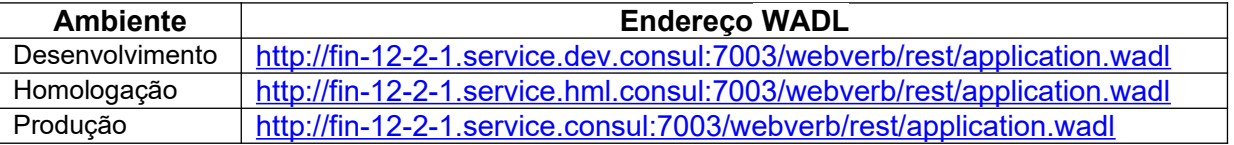

**RAML** está em: ../webverb/faces/api-spec/api.raml

## <span id="page-2-2"></span>**Serviços Disponibilizados (Métodos)**

Através dos serviços é possível consultar, incluir, alterar ou excluir um valor de reserva de um item orçamentário:

- Serviço de consulta de um Item Orçamentário, através de chamada ao método (GET): **buscarItemOrcamentario**;
- Serviço de inclusão de um valor de reserva para um determinado item orçamentário, através de chamada ao método (POST): **incluirValorReserva**;
- Serviço de alteração de um valor de reserva para um determinado item orçamentário, através de chamada ao método (PUT): **alterarValorReserva**;
- Serviço de exclusão de um valor de reserva para um determinado item orçamentário, através de chamada ao método (DELETE): **excluirValorReserva**;

**Importante:** Todos os serviços necessitam de autenticação.

#### <span id="page-3-0"></span>**Autenticação**

Usuário e senha para acesso serão validados através de AD e JSecurity, que deverá ser feito pelo cliente fornecendo um "username" e um "password", anexado no cabeçalho da solicitação. A senha será repassada ao responsável da Thema.

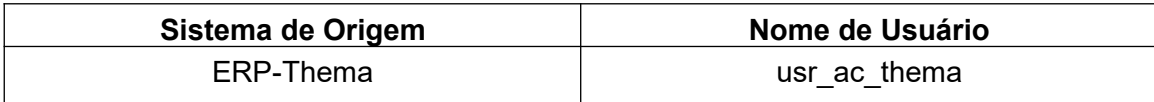

### <span id="page-3-1"></span>**Descrição dos Métodos**

#### <span id="page-3-2"></span>**buscarItemOrcamentario (GET)**

As informações dos Itens Orçamentários podem ser obtidas através da utilização deste método, de forma "on-line" à medida que os usuários necessitam consultar o item orçamentário para realizar a vinculação de um valor de reserva (incluir/alterar ou excluir um valor reservado no respctivo item orçamentário).

Para este webservice de consulta os Usuários Chave da DIFIN determinaram que as consultas dos itens orçamentários só serão realizadas quando estes itens estiverem na seguinte situação:

- O exercício do item orçamentário a ser consultado deve obrigatoriamente **ser igual ou maior que o exercício atual**;
- Se o exercício do Item orçamentário a ser consultado for **igual ao exercício atual**, então a situação do item deve ser **igual a "Aprovado" ou "Consumido"**;
- Se o exercício do item orçamentário a ser consultado for **maior que o exercício atual**, então a situação do item deve ser **diferente de "Reprovado" ou "Anulado".**

Para chamar este endpoint o formato da URL é:

#### /webverb/rest/itemorcamentario/{idItem}/exercicio/{exercicio}

#### **Onde os parâmetros de entrada são:**

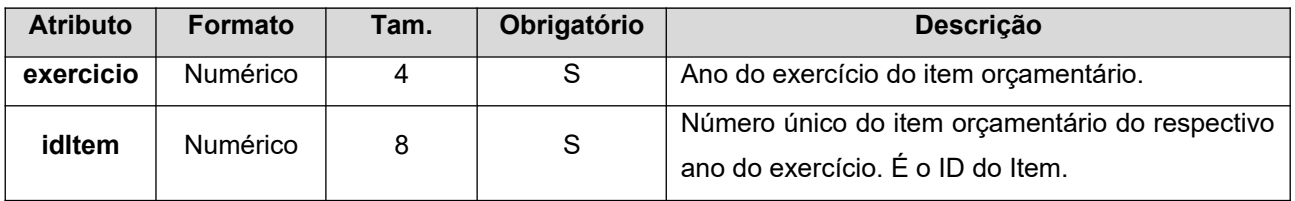

#### **Em caso de Sucesso retorna o seguinte JSON:**

```
{
```
"data": {

"valorInicial": "0,00",

```
 "valorReservado": "0,00",
```
"saldoTransferencias": "0,00",

"saldoDisponivel": "0,00",

"localOrigem": "Thema",

"localDestino": "TJRS",

"situacaoItem": "Reservado",

"exercicio": 2020,

"aquisicao": "Adquirido",

"detalheAquisicao": "Detalhe"

```
 },
```

```
 "exceptionKey": 0,
```
"messages": null,

"uri": */webverb/url* 

```
}
```
#### **onde:**

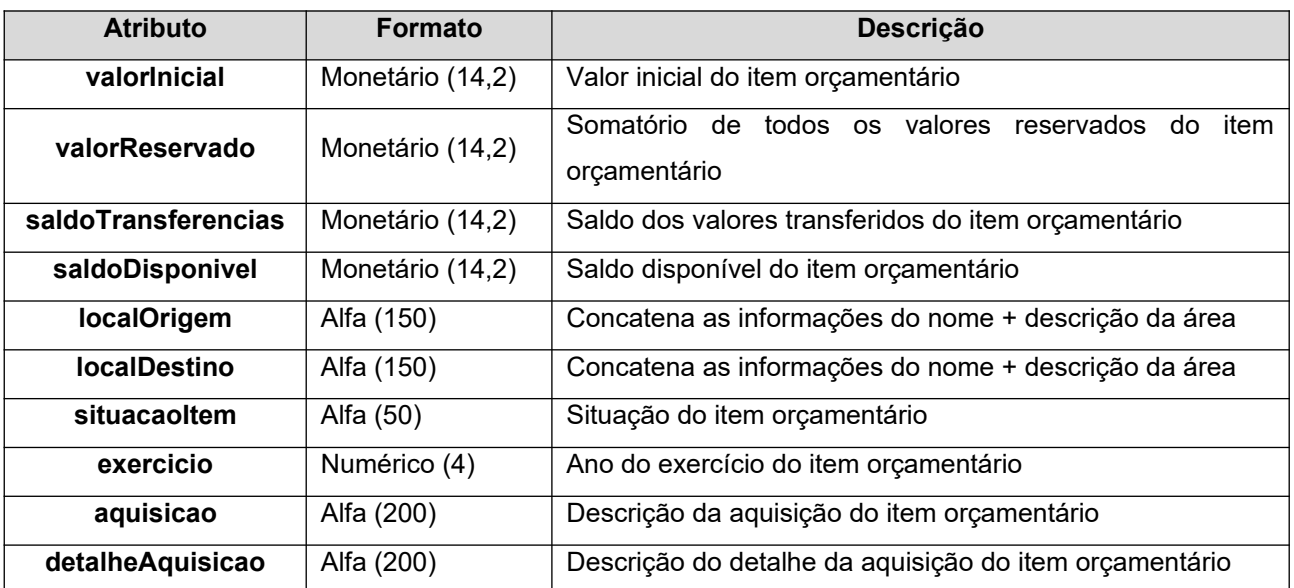

#### **Em caso de Exceções:**

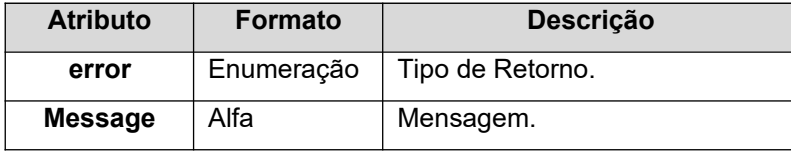

# **Webservices para Inclusão/alteração/exclusão dos valores reservados por item no webverb:**

Conforme o próprio email do Matheus Prestes da empresa Thema datada no dia 15 de julho: "Thema: Criação de um processo FILA para envio de alterações de dados dentro do sistema Webverb, sendo desenvolvido este processo apenas para esse fim". Com este processo fila, a Thema irá consumir os webservices para inclusão, alteração ou exclusão dos saldos dos valores reservados para os itens orçamentários do webverb.

Importante sempre atentar à ordem de chamada dos métodos para que um método de alteração ou exclusão de uma nota de reserva não seja invocado antes do método de inclusão da respectiva nota de reserva. Iremos ter o cuidado de sempre retornar as mensagens de exceções para esses casos.

#### <span id="page-5-0"></span>**incluirValorReserva (POST)**

Para cada **NOVO** Valor de Reserva registrado no ERP cujo número do Item Orçamentário foi previamente consultado através do método GET, deve-se utilizar a chamada deste método **incluirValorReserva** para que este valor de reserva realizado no ERP seja incluído no sistema WebVerb.

Para chamar este endpoint o formato da URL é: /webverb/rest/itemorcamentario/{idItem}/exercicio/{exercicioOrc}/valorreserva

#### **Passando os seguintes headers na requisição:**

**dataHoraOrigem:**16/12/2019T23:15:31 **usuarioOrigem:**UserTeste **Content-Type:**application/json

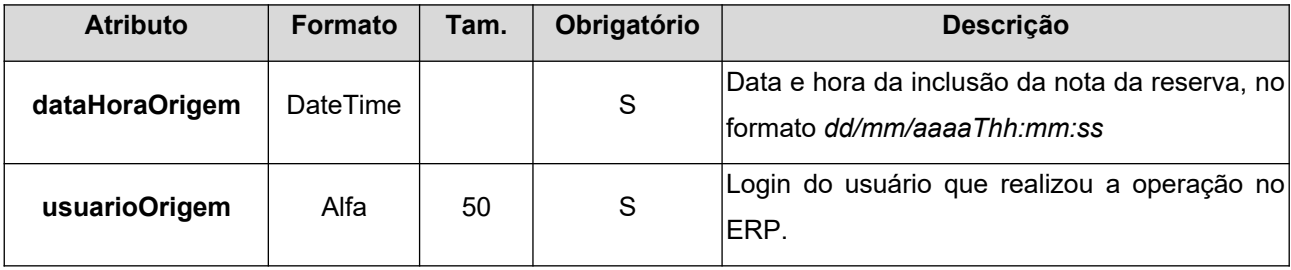

#### **Onde os parâmetros de entrada são:**

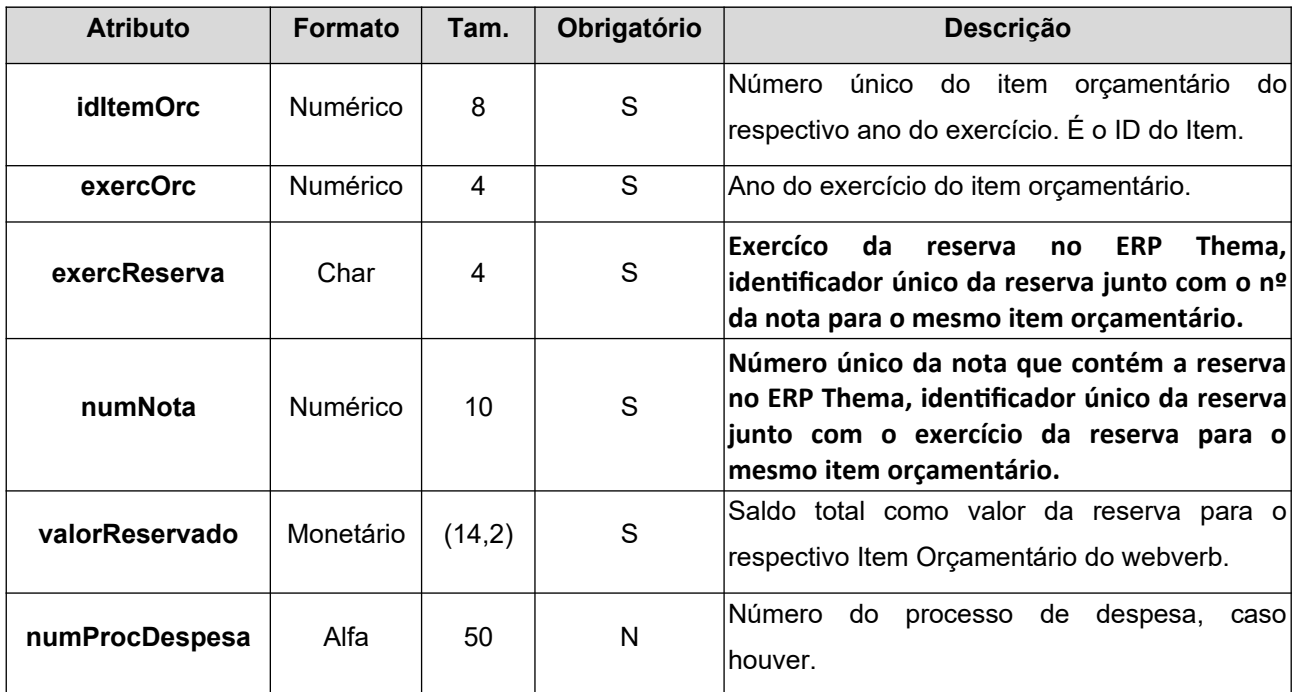

#### **No body da requisição deve ser enviado um JSOn como por exemplo:**

{

"exercicioReserva":"2018",

"numNota":"1234567890",

"valorReservado":"4815.12",

"numProcDespesa":"12345678/91011112-45"

}

#### **Em caso de Sucesso:**

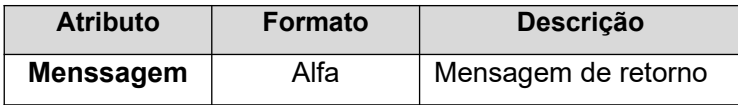

#### **Em caso de Exceções:**

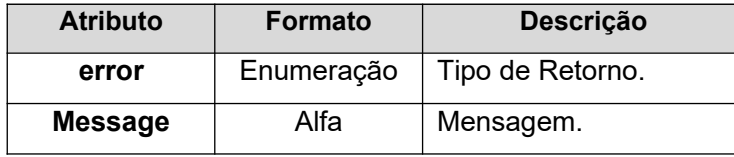

#### <span id="page-7-0"></span>**alterarValorReserva (PUT)**

Para cada **ALTERAÇÃO** em um Valor de Reserva que já tenha sido vinculada no webverb, deve-se utilizar a chamada deste método **alterarValorReserva** para que este valor de reserva possa ser atualizado (update) no sistema WebVerb para o respectivo Item (idItemOrc/exercicio).

Para chamar este endpoint o formato da URL é:

/webverb/rest/itemorcamentario/{idItem}/exercicio/{exercOrc}/valorreserva

#### **Passando os seguintes headers na requisição:**

**dataHoraOrigem:**16/12/2019T23:15:31 **usuarioOrigem:**UserTeste **Content-Type:**application/json

#### **Onde**:

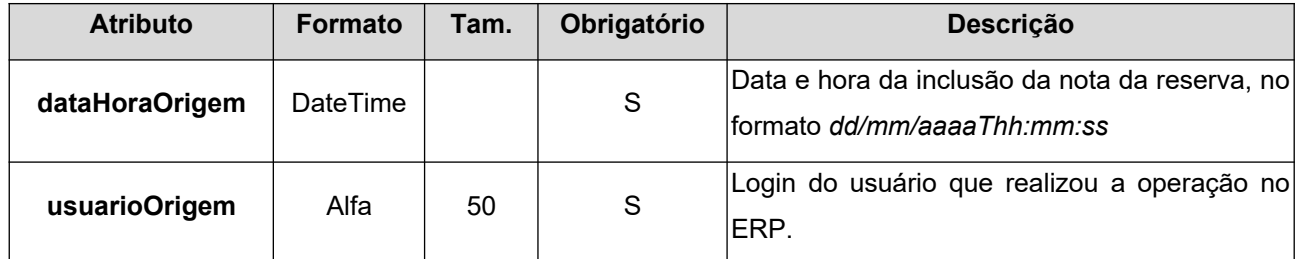

#### **Entrada:**

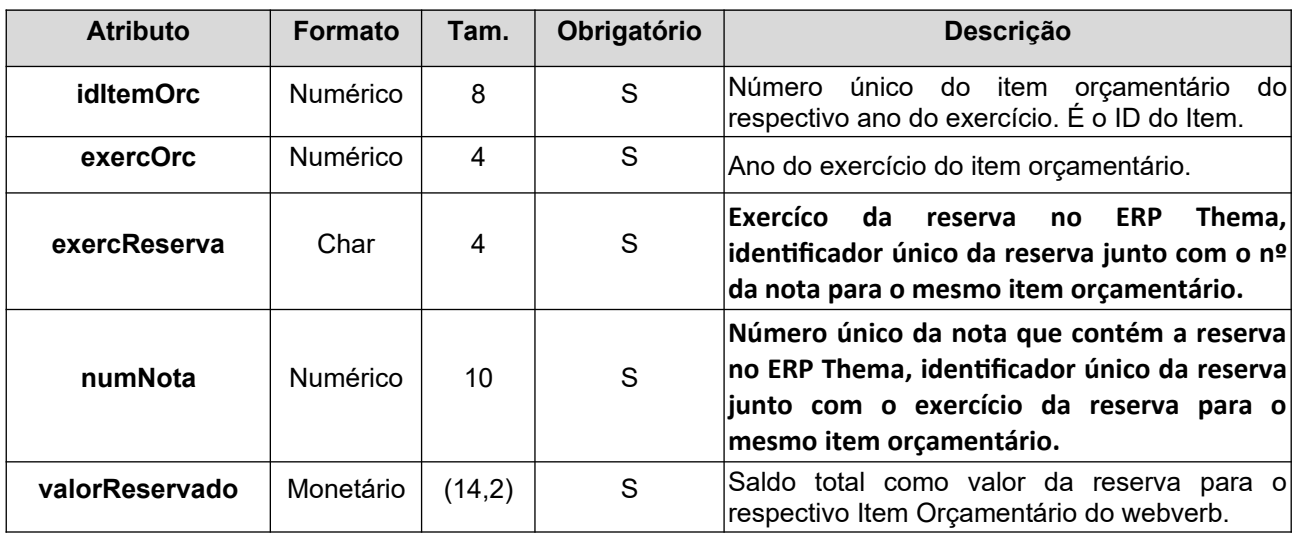

#### **No body da requisição deve ser enviado um JSON como por exemplo:**

```
{
```
"exercicioReserva":"2018",

"numNota":"1234567890",

"valorReservado":"4815.12"

}

#### **Retorno:**

#### **Em caso de Sucesso:**

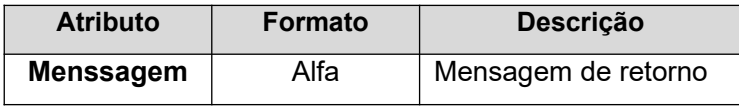

#### **Em caso de Exceções:**

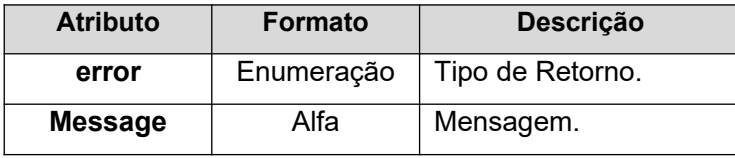

#### <span id="page-8-0"></span>**excluirValorReserva (DELETE)**

Para cada **EXCLUSÃO** em um Valor de Reserva que já tenha sido vinculada no webverb, deve-se utilizar a chamada deste método **excluirValorReserva** para que este valor de reserva possa ser excluído no sistema WebVerb para o respectivo Item (idItemOrc/exercicio).

Para chamar este endpoint o formato da URL é:

/webverb/rest/itemorcamentario/{idItem}/exercicio/{exercOrc}/valorreserva

**Passando os seguintes headers na requisição:**

**dataHoraOrigem:**16/12/2019T23:15:31 **usuarioOrigem:**UserTeste **Content-Type:**application/json

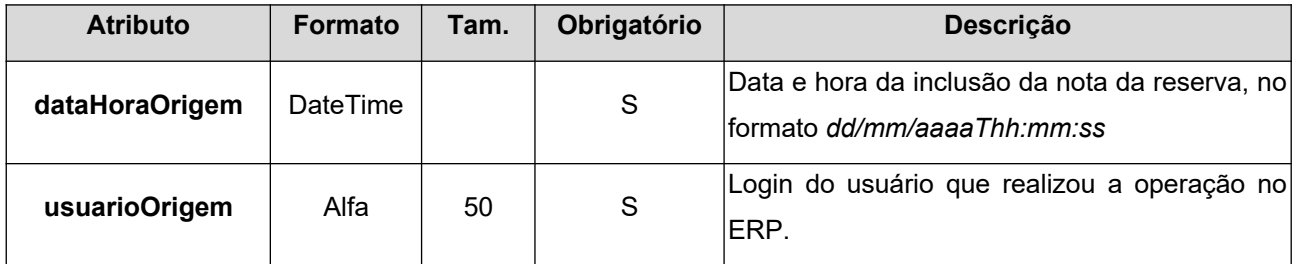

#### **Entrada:**

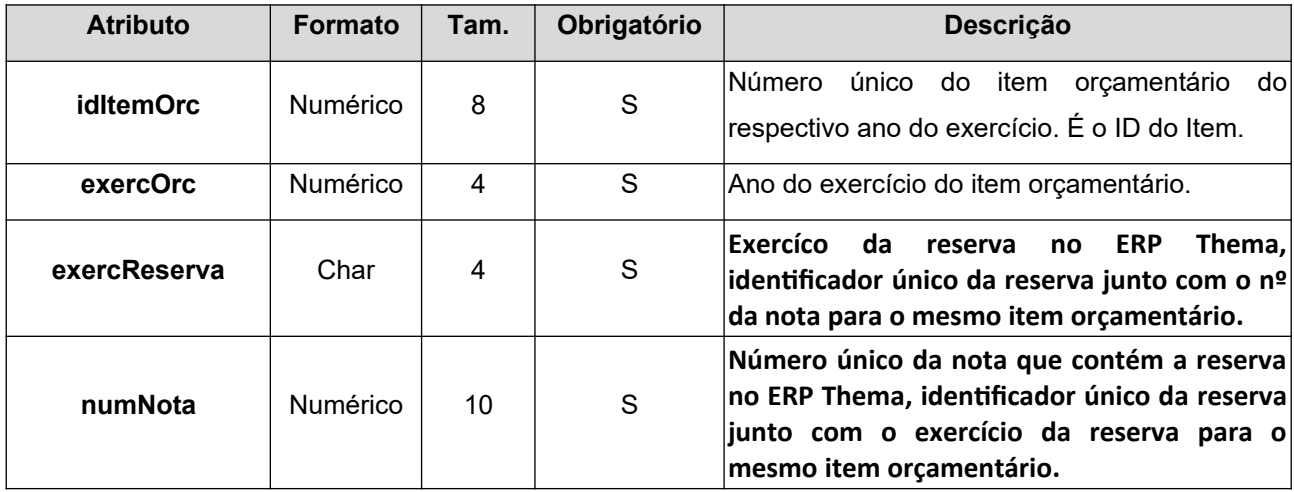

**No body da requisição deve ser enviado um JSON como por exemplo:**

{

"exercicioReserva":"2018",

```
 "numNota":"1234567890"
```
}

#### **Retorno:**

**Em caso de Sucesso:**

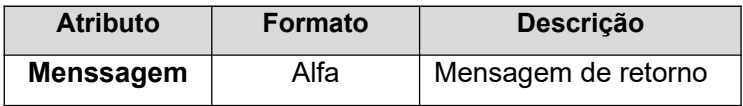

#### **Em caso de Exceções:**

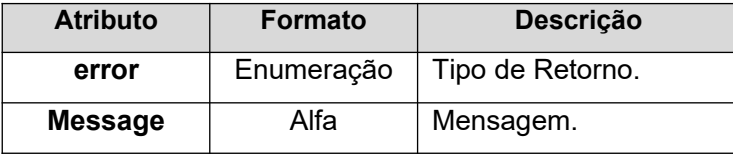

# <span id="page-10-0"></span>**Retornos e Exceções**

**Em caso de Sucesso:**

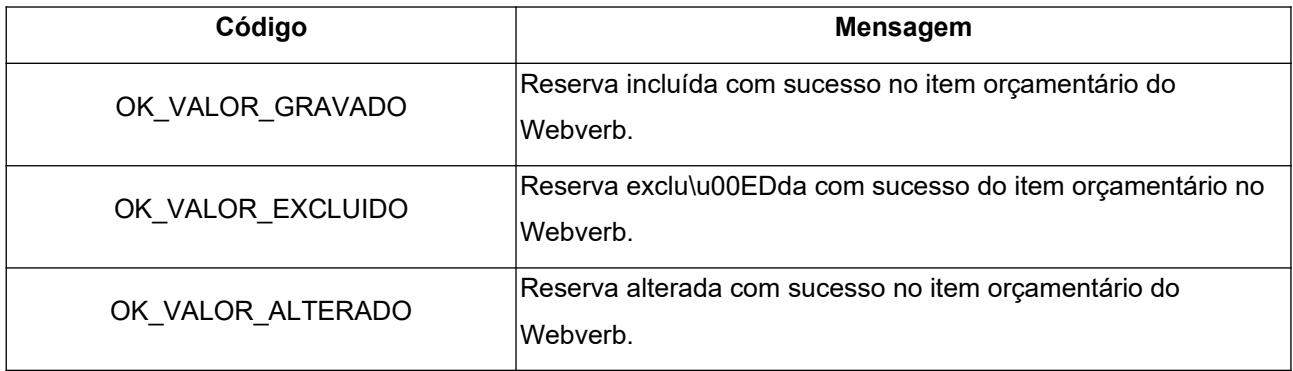

#### **Em caso de Exceção:**

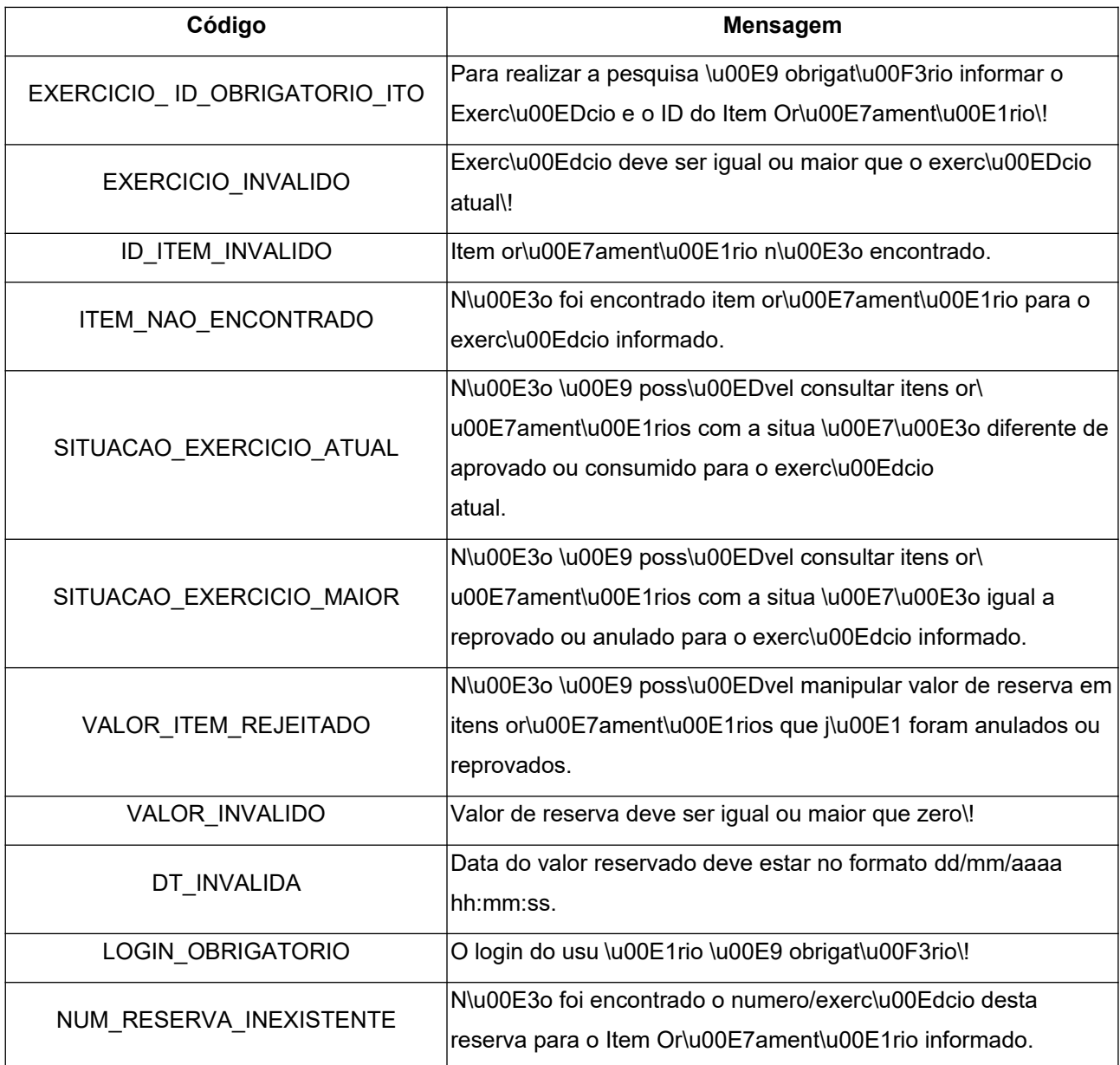

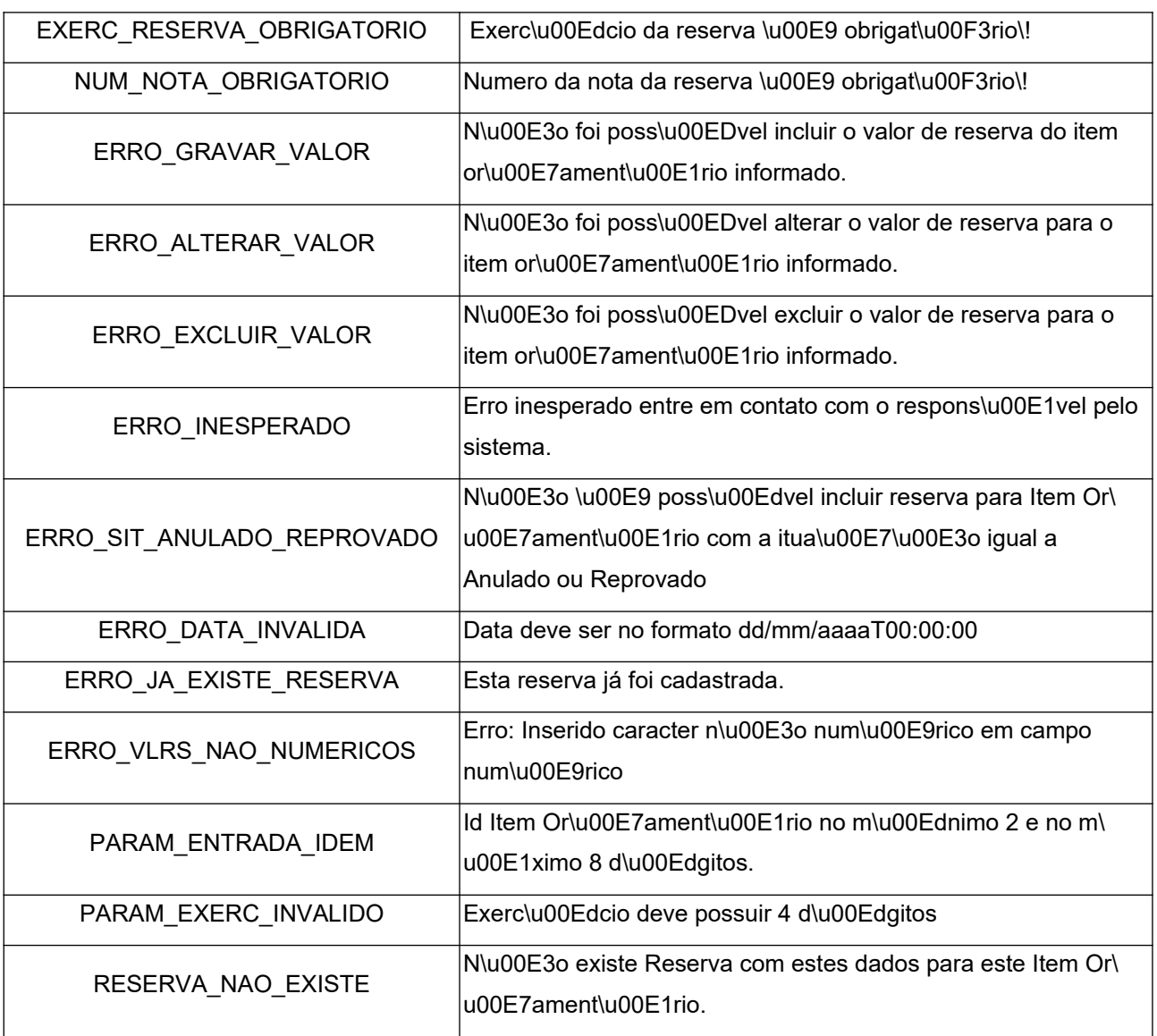